## Our Commitment to Keeping Your Information Safe

#### Guide to Opening Encrypted Email Messages

To protect your information, any emails that include your personally identifiable information (PII) are handled through the **Proofpoint Email Encryption** solution. This guide will take you through what you will experience when receiving an encrypted email from our office.

| One-time Proofpoint Registration                                    | 1 |
|---------------------------------------------------------------------|---|
| Opening an Encrypted Email Message from Your Personal Computer (PC) | 1 |
| Opening an Encrypted Email Message from Your Mobile Device          | 4 |

#### **One-time Proofpoint Registration**

The first time you receive an encrypted email message from our office, you will need to go through a one-time registration that requires you to enter your **First** and **Last Name**, create your **Password** and choose a security **Question** and **Answer**. This can be done from your personal computer (PC) or your mobile device. The registration step is included in the *Opening an Encrypted Email Message* sections of this guide.

# Opening an Encrypted Email Message from Your Personal Computer (PC)

1

When you receive an encrypted (secure) message, it will look similar to this message.

To access the secure email, you can either select the <u>Click here</u> link within the email message, or you can double-click on the attachment.

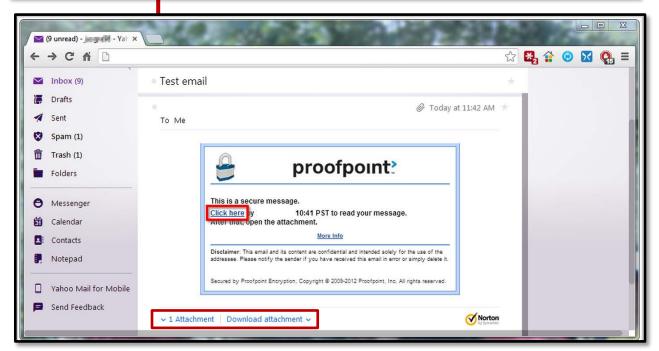

LPL Financial

Member FINRA/SIPC Tracking #1-259980

1

\_\_\_ LPL FINANCIAL

**Important Note:** The first time you receive an encrypted email message from our office, you will need to go through the **Proofpoint** one-time registration that requires you to enter your **First** and **Last Name**, create your **Password** and choose a security **Question** with **Answer**.

| egistration       |                            |          |  |  |
|-------------------|----------------------------|----------|--|--|
| LPL Financial     |                            |          |  |  |
| Email Address:    | your.email@email.com       |          |  |  |
| First Name:       |                            |          |  |  |
| Last Name:        |                            |          |  |  |
| Password:         |                            |          |  |  |
| Confirm Password: |                            |          |  |  |
| Question :        | Your childhood best friend |          |  |  |
| Answer:           |                            |          |  |  |
|                   |                            |          |  |  |
|                   |                            |          |  |  |
|                   |                            | 🐌 Contin |  |  |

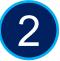

Both the <u>Click here</u> link and the attachment within your email will launch an internet browser that opens this page.

Select the Click to read message button.

| LPL Financial                                                                                                    |  |  |
|----------------------------------------------------------------------------------------------------|--|--|
| Click to read message                                                                                                    |  |  |
| More Info                                                                                                    |  |  |
| <b>Disclaimer</b> : This email and its content are confidential and intended solely for the use of the addressee. Please notify the sender if you have received this email in error or simply delete it. |  |  |
| Secured by Proofpoint Encryption, Copyright © 2009-2012 Proofpoint, Inc. All rights reserved.                                                                                                    |  |  |

LPL Financial

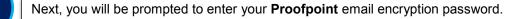

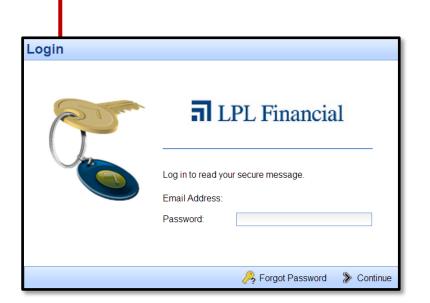

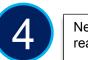

Next, you will be taken to the **Proofpoint** secure email application where you are *only* able to read and reply to the email. The options to **Forward** and **Reply All** to the email are disabled.

| a Reply                                                                                                    | 😮 Help 🛛 🐐 Logoi                                                                             |
|----------------------------------------------------------------------------------------------------|----------------------------------------------------------------------------------------------|
| om:<br>bject: Test Email                                                                                                    | Sent 4/9/2014 11:08:20 AM                                                                    |
| The information contained in this email message is being transmitted to and is intended for the use of only the individual(s) to whom it is addressed. If<br>dissemination, distribution or copying of this message is strictly prohibited. If you have received this message in error, please immediately delete.<br>Member FINRA/SIPC<br>Copyright 2008 — LPL Financial. All Rights Reserved. | If the reader of this message is not the intended recipient, you are hereby advised that any |

LPL Financial

# Opening an Encrypted Email Message from Your Mobile Device

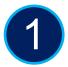

When accessing the secure message on your mobile device, the message will include an attachment that you will need to tap on (select).

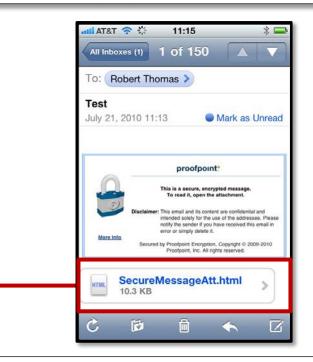

**Important Note:** The first time you receive an encrypted email message from our office, you will need to go through the **Proofpoint** one-time registration that requires you to enter your **First** and **Last Name**, create your **Password** and choose a security **Question** with **Answer**.

If you have already gone through the registration on your PC, this does not apply, since you only need to register once.

| 📶 AT&T 🛜 11:24                                                                                                    | * 🖴                                                                                                    |  |
|----------------------------------------------------------------------------------------------------|----------------------------------------------------------------------------------------------------|--|
| Encrypted Email Registration                                                                                                    |                                                                                                    |  |
| securemail.proofpoint C Google                                                                                                    |                                                                                                    |  |
| Encrypted Email Registration                                                                                                    |                                                                                                    |  |
| Create your account to read secure email.                                                                                                    |                                                                                                    |  |
| Password Policy Passwords must be 7-20 characters long. At least one digit (0-9) is required. At least one symbol character is required. Your username may not appear in the password. |                                                                                                    |  |
| Email Address:<br>rob@pixellyte.com<br>First Name:                                                                                                    | Registration<br>If you forget your password, you can<br>reset it by answering a question only<br>would know. |  |
| Last Name:                                                                                                    | Select a question.                                                                                           |  |
| L                                                                                                    | Your childhood best friend                                                                                   |  |
| Password:                                                                                                    | First pet's name                                                                                             |  |
|                                                                                                    | Your favorite food                                                                                           |  |
| Confirm Password:                                                                                                    | Favorite sports team                                                                                         |  |
|                                                                                                    | High school you attended                                                                                     |  |
| Constant                                                                                                    | Your first car                                                                                               |  |
| +                                                                                                    | Favorite book or author                                                                                      |  |
|                                                                                                    |                                                                                                    |  |

### LPL Financial

4 Member FINRA/SIPC Tracking #1-259980

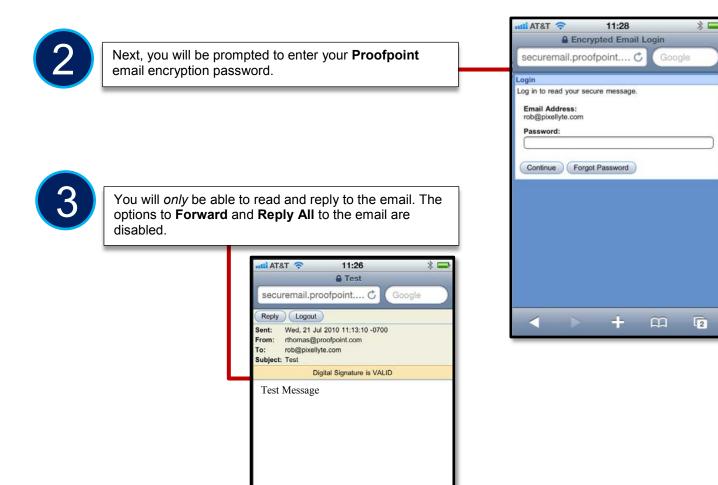

+

m

2